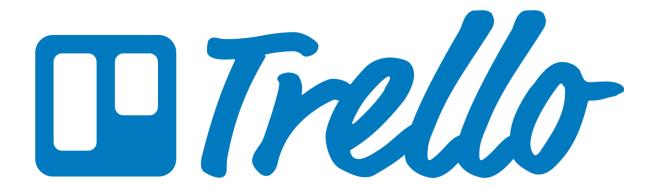

For this year's Advocacy Day, we have loaded all the information you need into Trello, including all our legislator schedules!

First, you'll need to download the Trello app on your mobile device. Search for "Trello" in your app store, or use the appropriate download link (<u>Apple/Android</u>).

When you open the app, you'll be prompted to login to your account or create a new one. Signing in with your Google ID is also an option.

After you are logged into the app, return to this email and click this link to view the Trello board. Each column is called a "list," and the little rectangles included in each column are called "cards."

## **Quick Start Instructions:**

Scroll through the first column until you find the card for your legislative district and "watch" it so you'll get all the updates you need throughout the day (see attachment for instructions on watching cards)! Other helpful things to watch: the "Advocacy Day Schedule" list and the card at the top of the "Documents" list labeled "Watch This Card for Latest Legislative Updates!"

Once you've watched those things, take some time to look through the cards and familiarize yourself with the resources available ahead of time. All the legislative district cards have links to a card for each legislator. These cards include the meeting time, location, notes and other helpful information!

## **Pro Tips:**

- Clicking the location listed under "Trello Attachments" on any card with a location—including legislator meetings—will take you to a card with a Google Maps link to the building for that office.
- Opening and then minimizing a legislator card will show you another board, with all the meetings organized by time. You can use this as a schedule if you have extra time in your day and would like to join some other meetings.